## **Anleitung Erstellen von Backups**

- 1. GoodNotes-Backup erstellen:
	- auf den Startbildschirm von GoodNotes navigieren (nicht in einem Dokument)
	- Zahnrad in rechter oberer Ecke auswählen → "Einstellungen" → "iCloud Einstellung"
		- $\rightarrow$  "iCloud verwenden" aktivieren
	- Zahnrad in rechter oberer Ecke erneut auswählen → "Einstellungen"
		- $\rightarrow$  ..Backup erstellen"  $\rightarrow$  ..Jetzt Backup erstellen"
	- wenn fertig geladen: In Dateien sichern → einen iCloud!!! Ordner wählen
	- in Dateien-App überprüfen, ob die Backup-Daten vorhanden sind (\*.zip-Datei)
- 2. "normales" iPad-Backup erstellen:
	- Einstellungs-App öffnen → ganz oben auf den eigenen Namen klicken → iCloud Apps, die iCloud verwenden → Alle anzeigen klicken
	- kontrollieren, dass alle Apps und Anwendungen angewählt sind

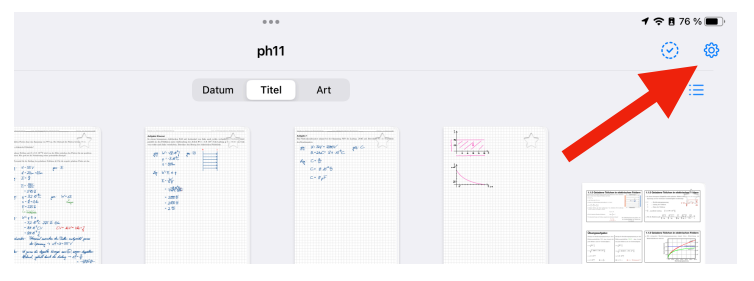

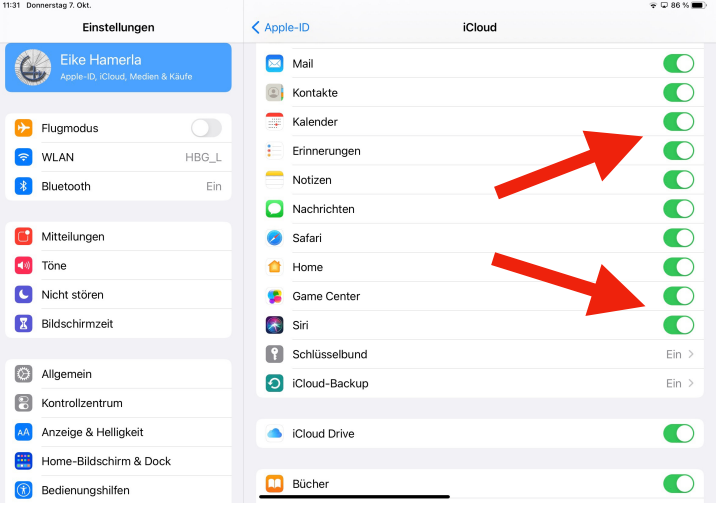

Diese Anleitung wurde nach vorherigem Test und besten Wissen und Gewissen erstellt. Das HBG übernimmt jedoch keinerlei Haftung für verlorene Daten aufgrund unvollständiger oder nicht-sachgemäß durchgeführter Backups.